# **Таблица «Excel»**

### **Применение ЭТ «Excel» в статистике**

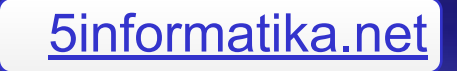

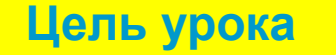

# Цель урока

▪ Показать практическое использование электронной таблицы "Excel" в различных отраслях знаний, в частности, в статистике

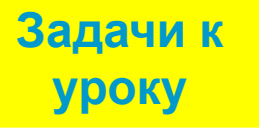

# Задачи урока

- **Познакомить с понятием «Статистика».**
- Познакомить и научить применять метод наименьших квадратов (МНК) при обработке статистических данных.
- Наработать практические знания и умения при применении МНК для обработки статистических данных.

## Постановка задачи и гипотезы

- **Задача: в нашем городе предполагается строительство завода гиганта ( без учета розы ветров и вредных выбросов).**
- **Независимые эксперты (это вы) должны провести анализ предположительных последствий данного строительства и влияние увеличивающихся выбросов вредных примесей в атмосферу на резкое ухудшение экологии и здоровья жителей города и принять решение «Да/нет».**
- **Гипотеза. Влияние выбросов на жителей города реально существует. Докажем, что особый вред наносит здоровью жителей угарный газ, который влияет на рост такого заболевания как бронхиальная астма…**

### Введение

#### ▪ **Задачи экспертов**

**Установить при какой концентрации окиси углерода резко возрастает число больных бронхиальной астмой.**

- **Используя экспериментальные данные и методы науки статистики доказать данную зависимость.**
- **Найти функцию, которая бы максимально близко описала зависимость количества болеющих бронхиальной астмой (Р) от содержания в воздухе окиси углерода (С).**

▪ **Дать рекомендации о необходимости строительства данного завода.**

▪ **Исходная информация**

▪ **Для доказательства закономерности зависимости роста заболеваний от концентрации окиси углерода в воздухе необходимо собрать данные в различных городах о концентрации в воздухе окиси углерода и о количестве больных бронхиальной астмой.**

▪ **Какая зависимость существует в данном случае пока неизвестно, но она явно прослеживается. И вот здесь нам и поможет такая наука как статистика**

# Статистика

▪ **Для подтверждения или опровержения гипотезы воспользуемся статистическими данными.**

### **Для экспертов:**

- **Статистика это наука о сборе, измерении и анализе массовых количественных данных.**
- Используем данные медицинской статистики…

**Дополнительная информация**

Различают медицинскую статистику, экономическую статистику, социальную статистику и другие.

Математический аппарат статистики разрабатывается специальным разделом статистики «Математической статистикой»

 **Данные для работы**

### **Статистические данные**

**( исходная информация медицинской статистики)**

ጪ

**Зависимость в таблице Построен точечный график данной зависимости**

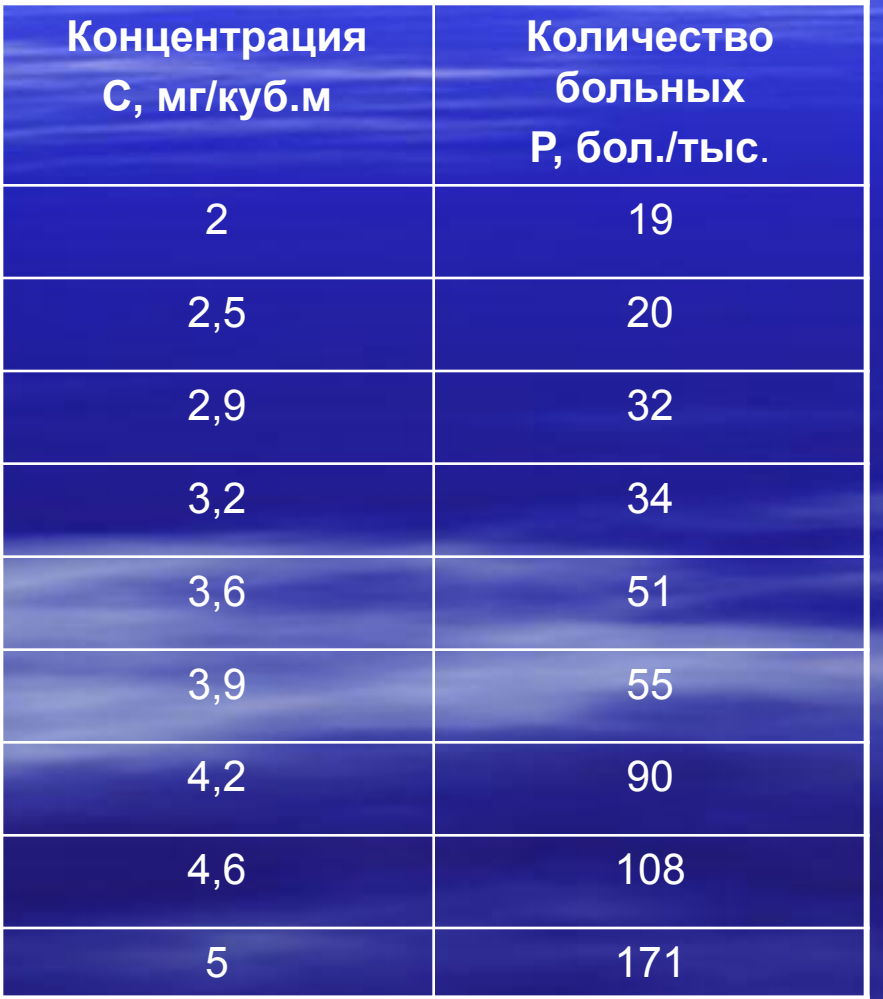

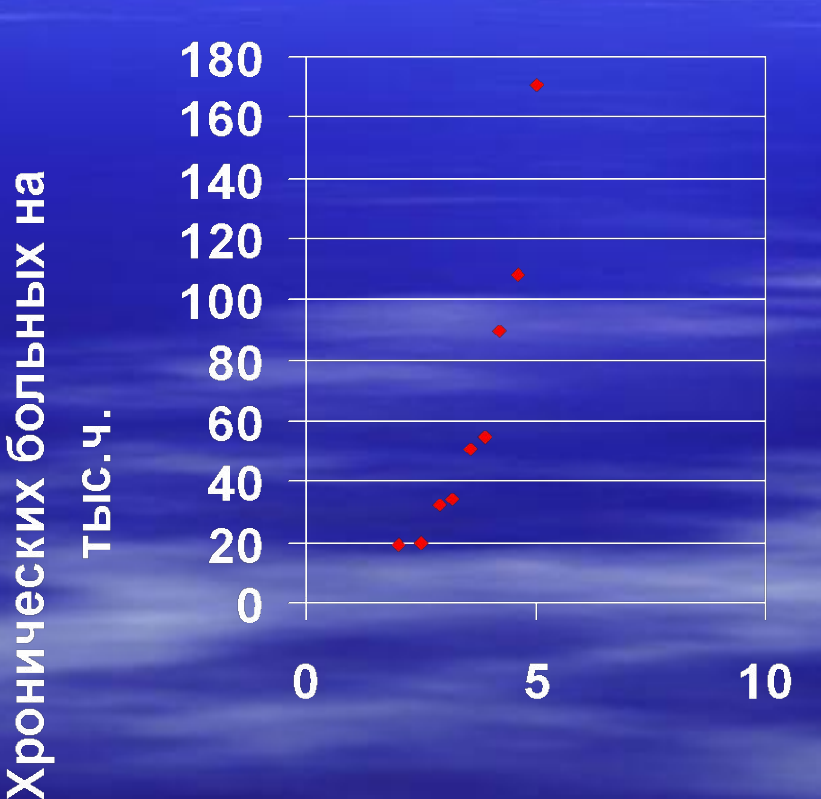

Концентрация уграного газа (мг/куб.м)

### Математическая модель

- **Теперь начнем строить математическую модель, т.е. найдем зависимость Р от С или Р(С), для этого:**
- **Постройте график, наиболее близко проходящий к точкам (данным). Это можно сделать вручную, но тогда мы не найдем формулу зависимости.**
- **Хотя вид функции неизвестен, но поиск её происходит методом подбора в таблице Excel, используя метод наименьших квадратов.**

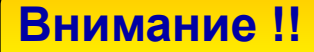

 *При этом соблюдаем следующие требования к функции:* **1. Простота функции. 2. График должен проходить вблизи экспериментальных точек, отклонения должны быть минимальны и равномерны.**

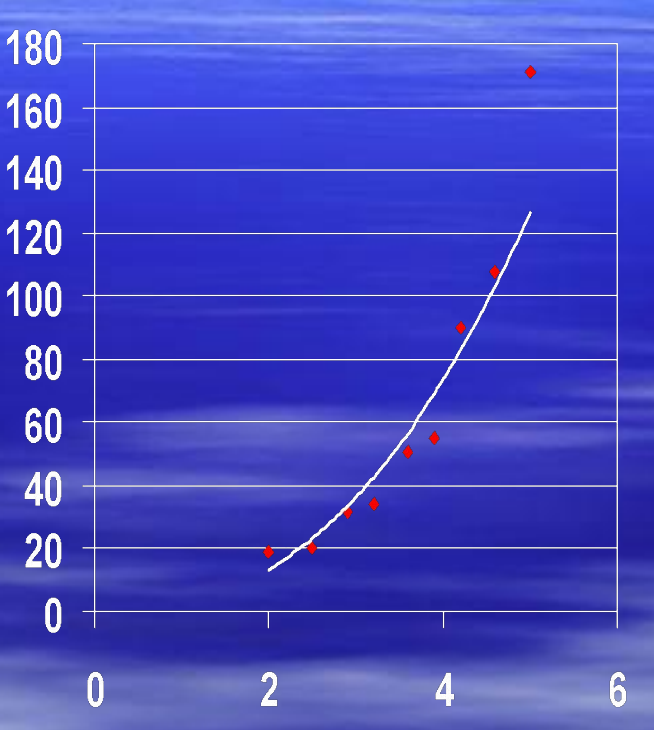

Построение графической зависимости. Рис.1.

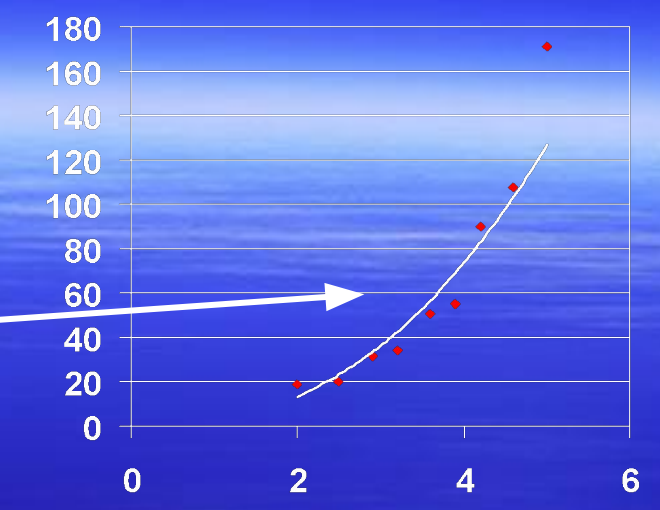

Построение графической зависимости. Рис.1.

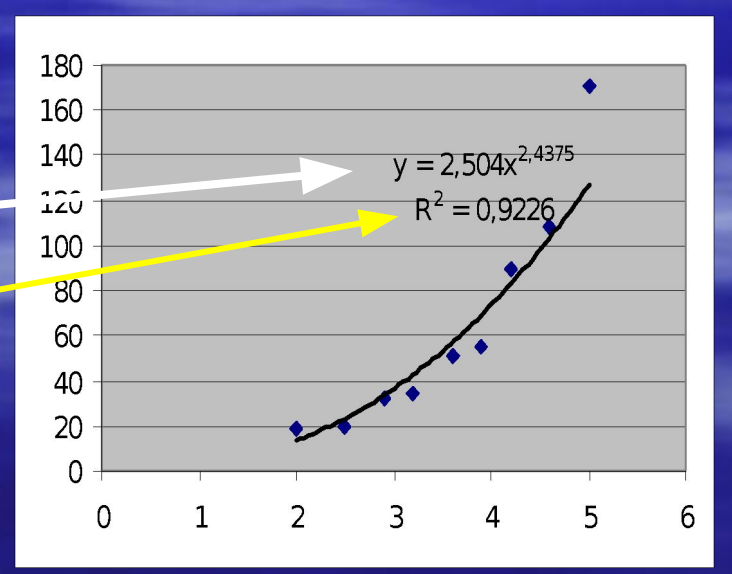

- Функцию, полученную на рис.1 называют *регрессионной моделью и данная модель подтверждает нашу гипотезу*
- ▪ *Регрессионная модель-это функция, описывающая зависимость между количественными характеристиками сложных систем.*

 *При этом достаточно задать описание функции и коэффициент детерминированности (R<sup>2</sup> )*

### ▪ **Выводы:**

 Хотя статистические данные носят приблизительный, усредненный характер, и получаются путем многократных измерений, в данном случае видна тенденция роста зависимости количества больных бронхиальной астмой от концентрации окиси углерода.

 **Регрессионная модель – это функция, описывающая зависимость между количественными характеристиками сложных систем**.

▪ ……………. функция, описывающая зависимость количества больных Р от концентрации С. ▪ Строительство завода окажет ……………… воздействие на здоровье населения и строительство завода на территории города………………….

▪ Выдвинутая гипотеза ……………….

Заключение (продолжите предложения сами)

**Метод Наименьших Квадратов** (метод построения регрессивных моделей)

- Построение регрессионной модели происходит в два этапа:
- 1. Подбор вида функции.
- 2. Вычисление параметров функции.

 **Первый этап не имеет конкретного, строгого решения, а зависит от опыта и интуиции. Чаще всего выбирают среди следующих функций: y=ax + b-линейной функции; y=ax<sup>2</sup> +bx + c- квадратичной функции; y=a Ln(x) + b – логарифмическая функция; y=ae bx\_ - экспоненциальная функция; y=ax <sup>b</sup> – степенная функция.**

#### **Общие данные**

# Метод Наименьших Квадратов (МНК)

- Теперь главным будет найти параметры функций так, чтобы она располагалась как можно ближе к экспериментальным данным.
- Решение данной проблемы было предложено К.Гауссом в XVIII в. Это решение и стало называться методом наименьших квадратов (МНК).

МНК

**• МНК заключается в том, что сумма** квадратов отклонений y-координат всех экспериментальных точек от y-координат графика подобранной функции должен быть минимальной.

▪ Теперь вы знаете о данном методе, который широко используется в статистической обработке данных.

▪ Используя МНК, по данному набору экспериментальных точек можно построить любую функцию. А будет ли она нас удовлетворять? **• Давайте рассмотрим три функции** построенные в "Excel" с использованием метода наименьших квадратов по ранее использованной таблице. ▪ Запишите функции в тетрадь!

### **Важно!!!**

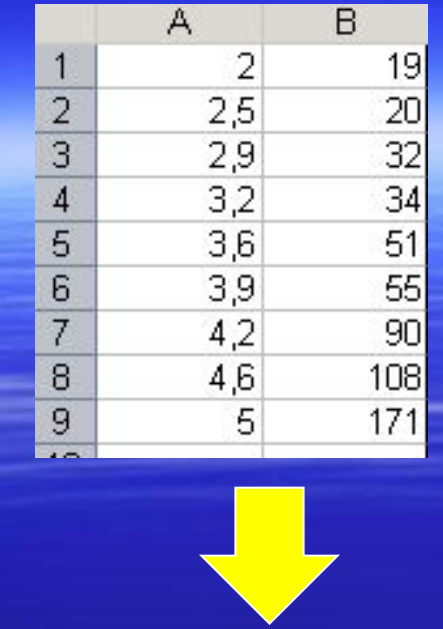

19

 $20$ 

 $32<sub>1</sub>$ 

 $34$  $51$ 

 $55$ 

90

108

 $171!$ 

180

160

140

 $120$ 

100

80

60

 $\mathfrak{D}$ n  $\overline{0}$ 

Диапазон:

Ряды в:

2,5<br>2,9<br>3,2<br>3,6<br>3,9<br>4,2

4,6

 $\overline{5}$ 

### Построим таблицу в Excel и по ней построим точечную диаграмму

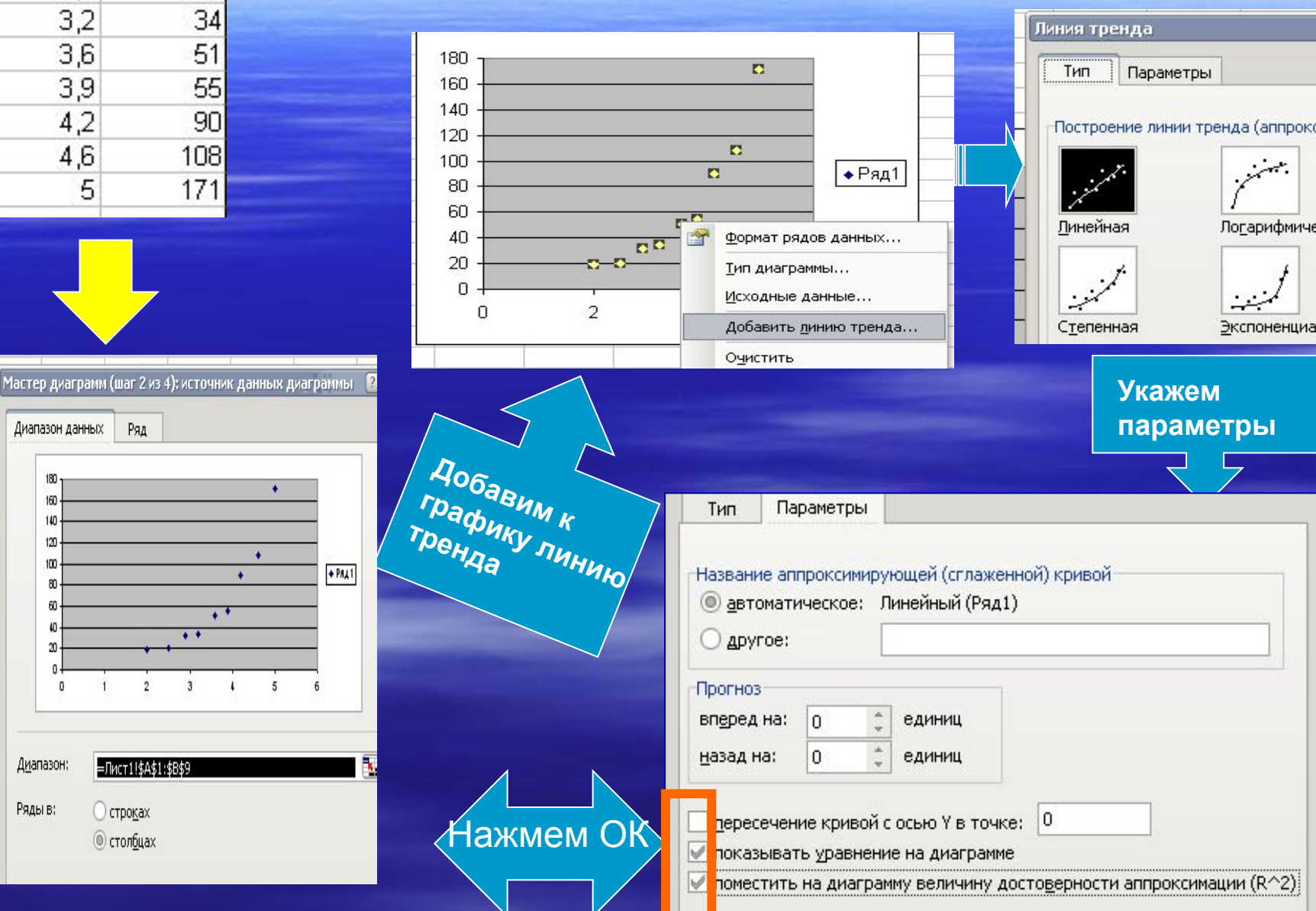

Посмотрите на линейный график: точки достоточно далеки от основного графика.Коэффициент

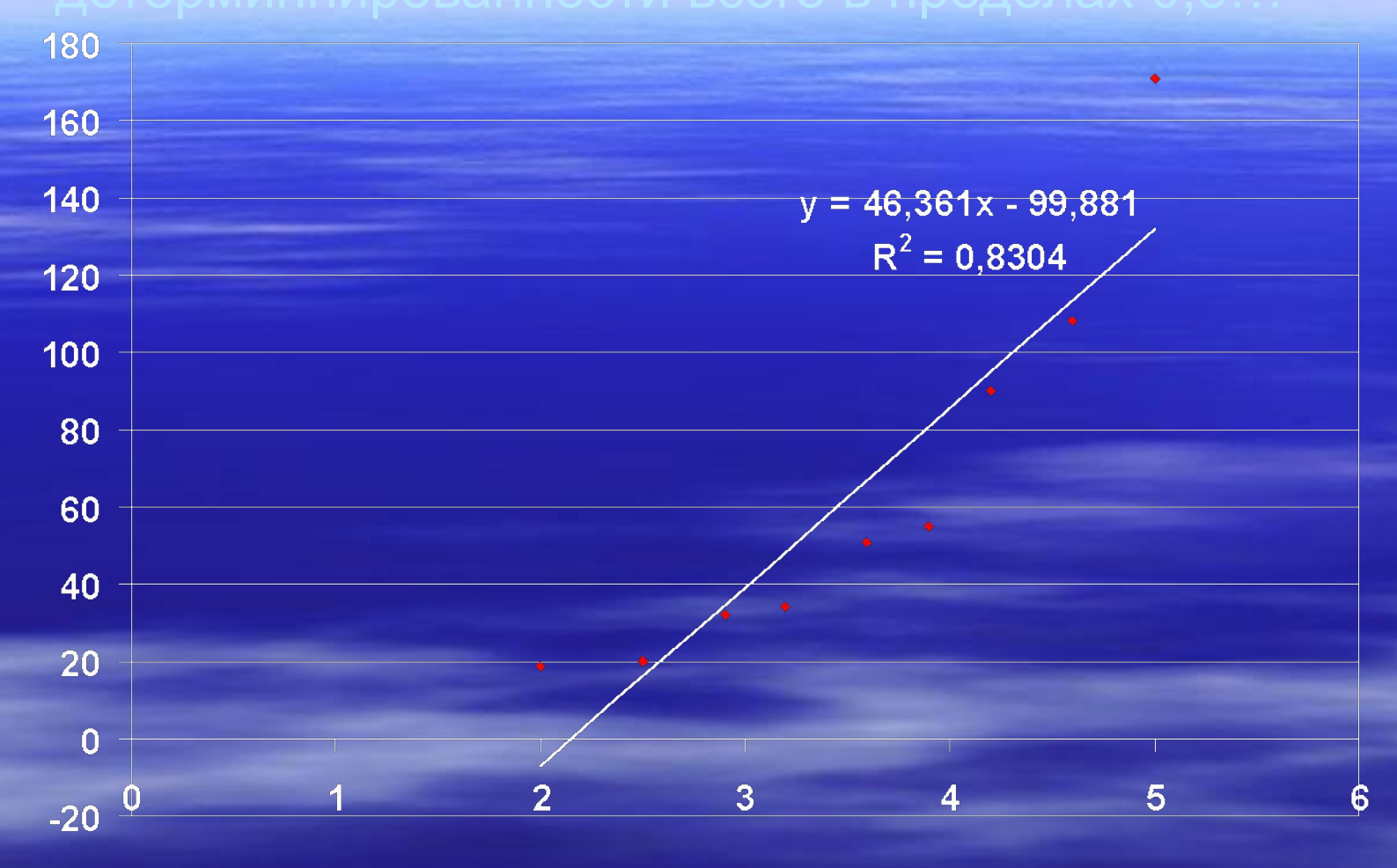

Рис.2.а

#### **Посмотрите на график квадратичной функции.**

**Отметьте для себя, что коэффициент детерминации здесь лучше**

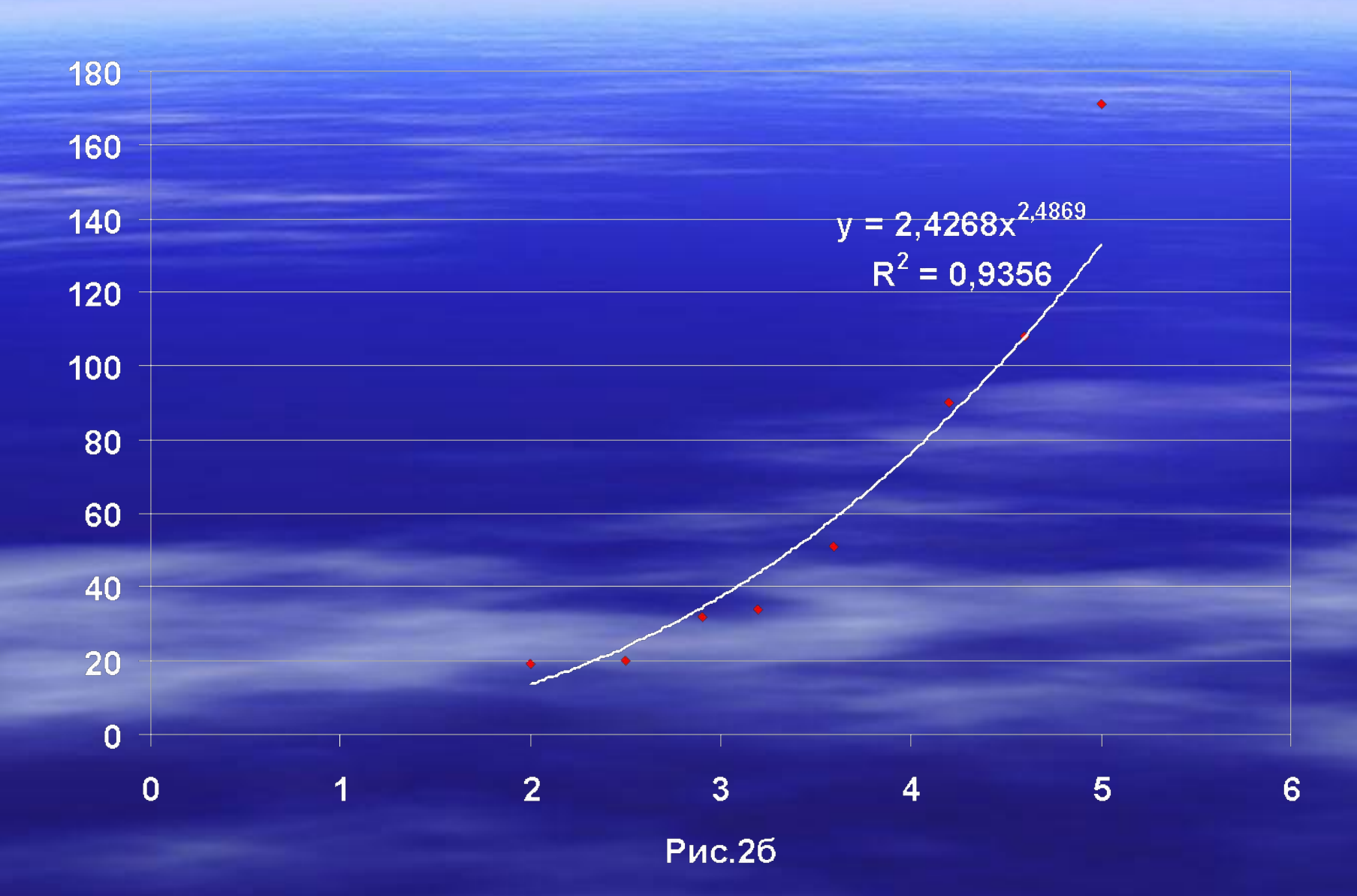

- **Два типа графиков получены**.
- **График регрессионной модели** называется **трендом**.
- На графиках подписаны функции графиков, обратите внимание как они выглядят и запишите их в тетрадь.
- **Кроме регрессионных моделей на графиках записан и коэффициент детерминированности R 2 .** Именно эта величина определяет точность подбора регрессионной модели, она должна быть в пределах от **(0;1)** (0<R2<1). **И чем** R 2  **ближе к 1, тем точнее регрессионная модель.**
- **Определите самую удачную модель из предложенных выше. Запишите её в тетрадь.**
- **Повторите расчеты сами, подберите еще одну функцию («Практическую работу № 2»).**

Рассчитайте сами графики по заданной проблеме. Найдите лучший, по нему спрогнозируйте количество больных в нашем городе, если выделение угарного газа станет равным 6,2 мг/куб.м. Завершите работу экспертов и заполните слайд № 11 в режиме редактирования, установите этот слайд в полноэкранном режиме подпишитесь. *Желаю удачи!*